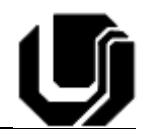

## Nono Roteiro de Laboratório

## **Decodificadores e Display de 7 Segmentos**

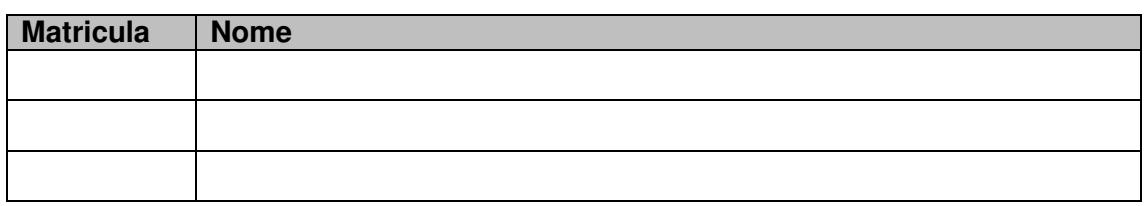

Neste roteiro de laboratório iremos criar um decodificador de BCD8421 para Display de 7 segmentos. Abaixo são apresentadas as configurações de LEDs para cada uma das 10 configurações dos dígitos decimais e a tabela verdade correspondente para o decodificador

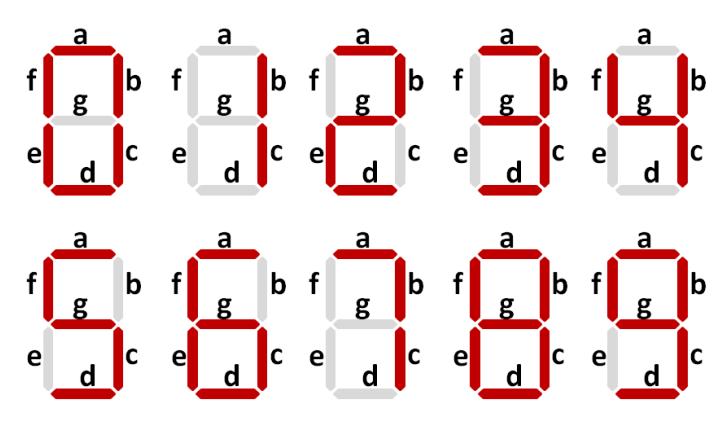

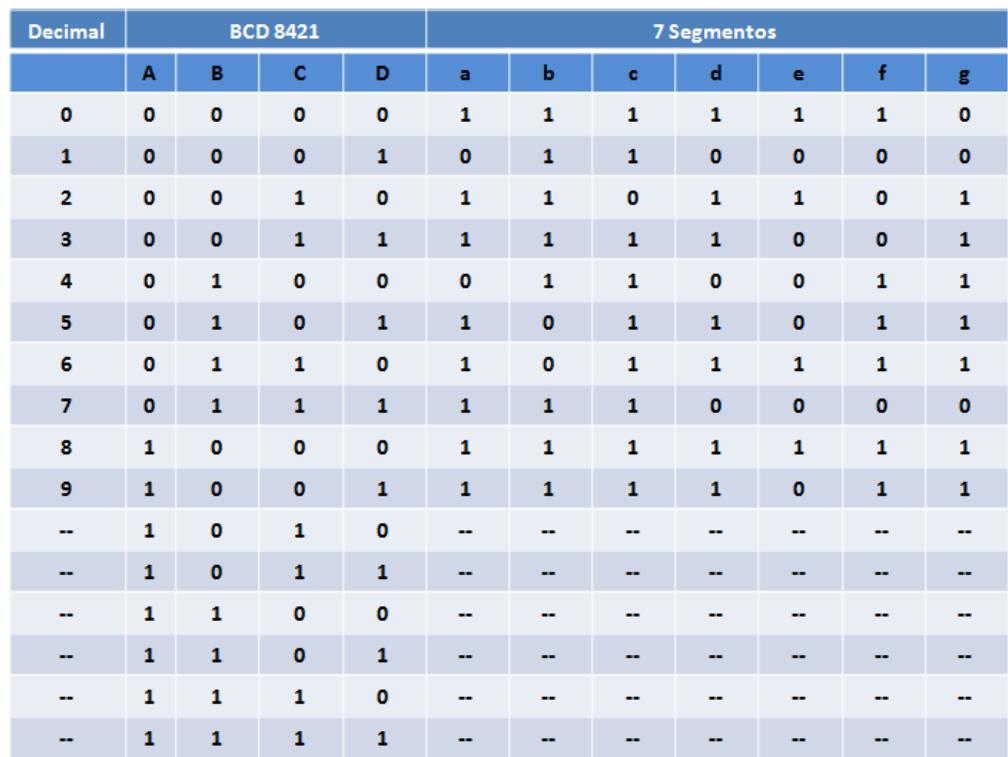

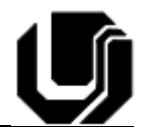

Para facilitar e acelerar nossas vidas, segue abaixo as funções booleanas de cada uma das sete saídas.

$$
- a = A + C + BD + BD = A + C + B \otimes D
$$
  
\n
$$
- b = B + \overline{C}\overline{D} + CD = B + C \otimes D
$$
  
\n
$$
- c = \overline{C} + B + D
$$
  
\n
$$
- d = A + \overline{B}\overline{D} + \overline{B}C + C\overline{D} + B\overline{C}D
$$
  
\n
$$
- e = \overline{B}\overline{D} + C\overline{D}
$$
  
\n
$$
- f = A + \overline{C}\overline{D} + B\overline{C} + B\overline{D}
$$
  
\n
$$
- g = A + \overline{C}B + \overline{B}C + \overline{D}C = A + \overline{D}C + B\overline{C}D
$$

**Passo 1**: Crie um novo projeto no Quartus II. A seguir crie um arquivo ".vhd". A entidade deve conter 4 entradas e 7 saídas. As entradas referem-se aos bits do código BCD e as saídas a cada um dos LEDs do display de 7 segmentos. A arquitetura deve conter as sete expressões listadas acima.

**Passo 2**: Compile o programa e assegure que todo o código encontra-se correto.

**Passo 3**: A seguir, abra a ferramenta **pinplanner** e mapeie as saídas para os pinos listados abaixo. Faça o mesmo com as quatro entradas. Mapeie cada uma delas para um botão no kit. Consulte a pintable do kit DE2 para descobrir quais são os pinos dos botões.

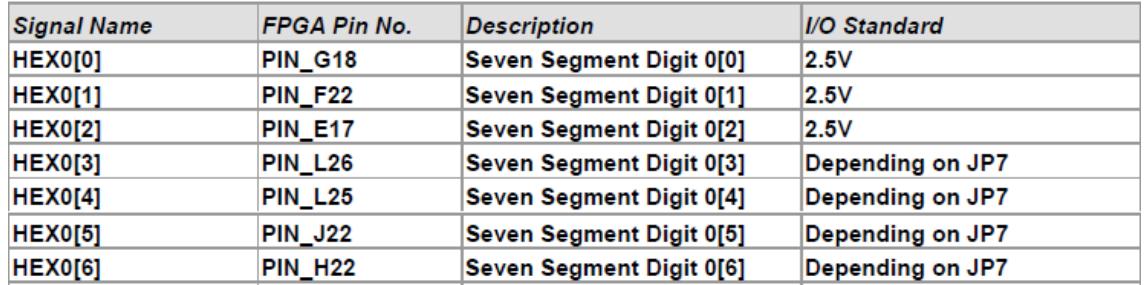

**Passo 4**: Uma vez que todas as entradas e saídas estejam mapeadas, compile novamente o programa. Se tudo correr bem passe para o próximo passo, caso contrário, identifique e corrija os possíveis erros.

**Passo 5**: Finalmente, abra a ferramenta programmer e sintetize o código VHDL no FPGA. Se tudo correr bem, agora modifique as posições dos botões e veja as saídas produzidas no display de 7 segmentos.

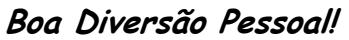